## DSP Radio v.1.3.7 Instructions for the FCDP+

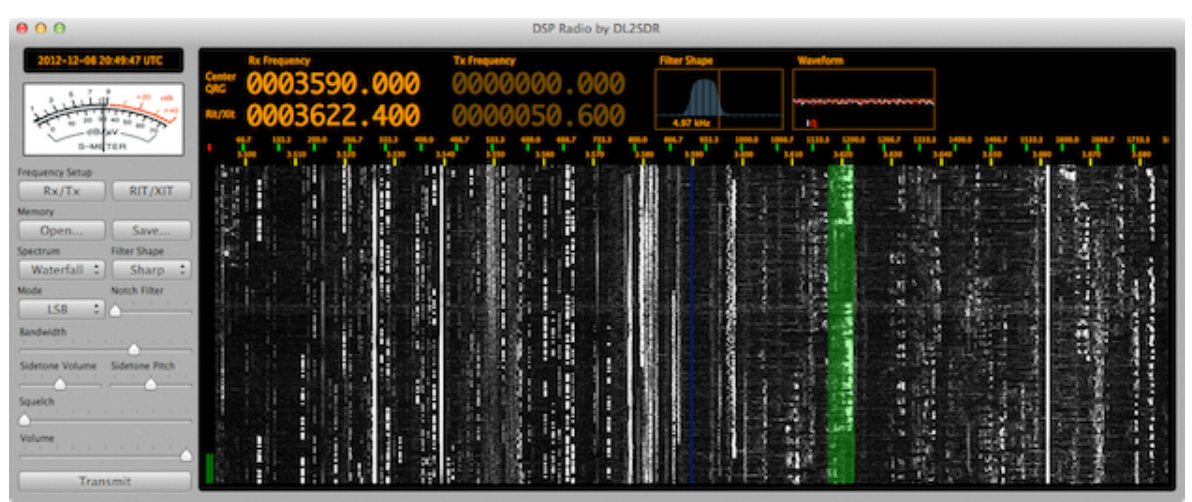

Screenshot of 80m in DSP Radio 1.3.7 with FCDP+

Please configure your setup by following these steps to make the FunCube Dongle Pro+ work on computers running Mac OS X.

- 1. Launch "Audio Midi Setup" (/Applications/Utilities/).
- a) Setup the Build-in Output device: 96kHz, 2ch-16Bit Integer.

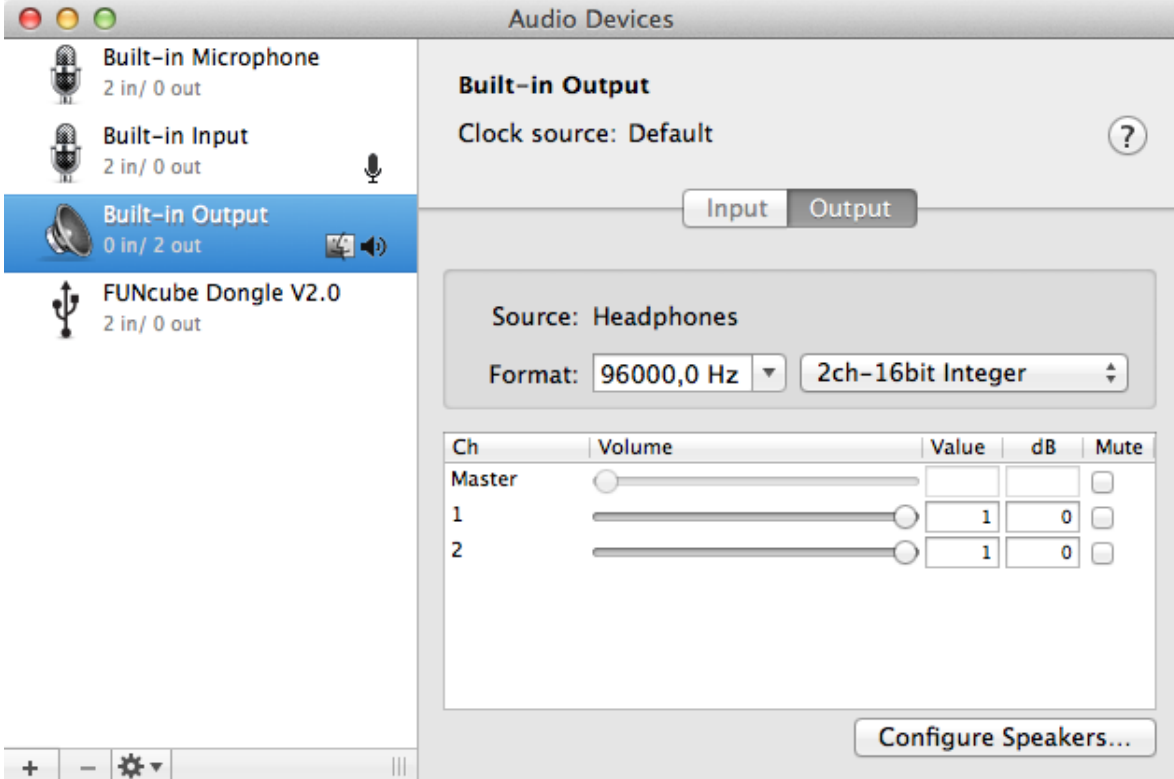

## b) The FunCube Dongle Pro + has only one Sample Rate: 192kHz.

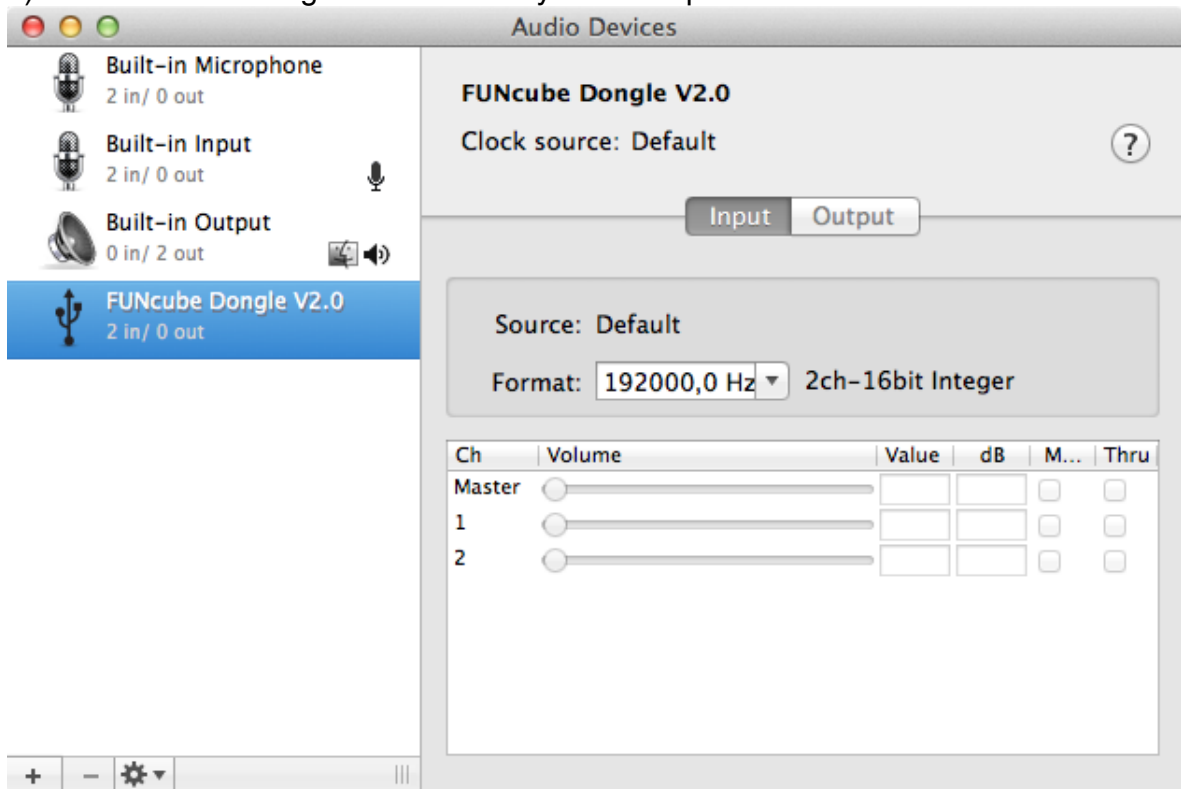

c) Press the "+" Button and choose "Create Aggregate Device".

d) Rename the new Aggregate in the List (by clicking the name) to "FUNcube Dongle Pro+".

e) Check "Built-in Output" and "FUNcube Dongle V2.0".

f) Set "Clock Source" to "FUNcube Dongle V2.0". The Sample Rate then

automatically changes from 96kHz to 192kHz.

g) Check "Drift Correction" for the Built-in Output.

The configuration window now looks like this:

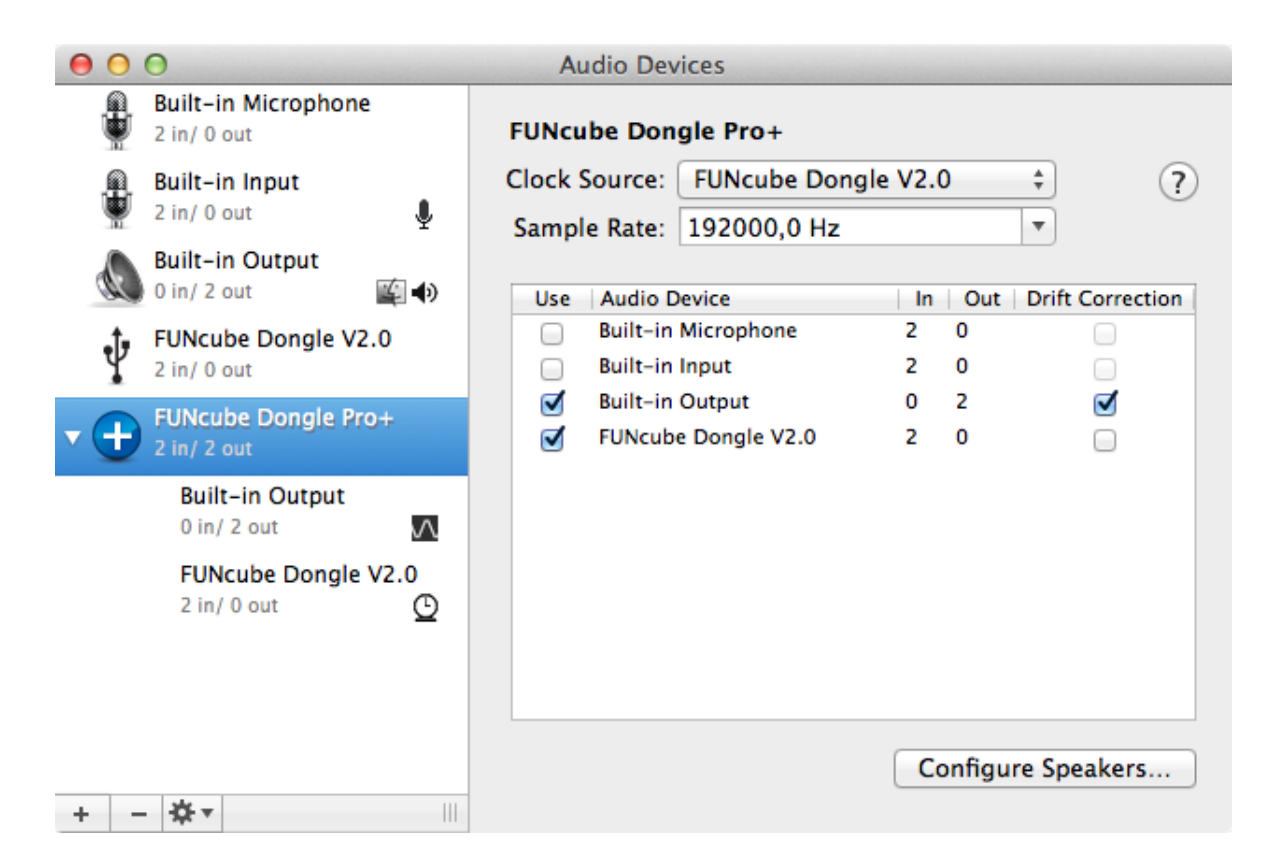

h) Quit "Audio Midi Setup".

2. Launch "DSP Radio 1.3.7" (or later). You find the download at http:// dl2sdr.homepage.t-online.de.

a) Select the Aggregate device for Input and Output. You can open the window by choosing from the menu "Window - Show/Hide Audio Devices" if needed.

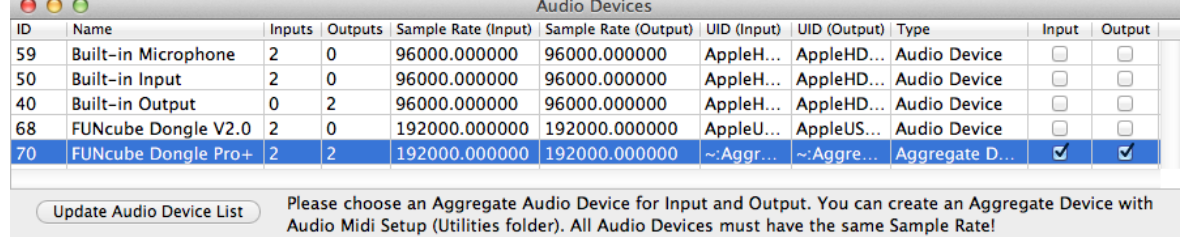

Close this window.

b) Open the Configuration window. You can open the window by choosing from the menu "Window - Show/Hide Configuration" if needed.

Do this exactly in this order:

c) Click "Add configuration". A new configuration is visible. Click the "Active" checkbox. Rx/Tx has to be Rx. Rename the new Configuration to i.e. "FCDPP". (You can remove old configurations if you like.)

d) Set Input I to Input 1, Set Input Q to Input 0. Set Output I to Output 0 and Output Q to Output 1. Sidetone is only for important for Tx. If AGC is on, then the Input Gain value is ignored, because it is calculated from the input signal. If AGC is off, then an Input Gain value 4 is a good starting value. If Audio is not loud enough, then you can increase the volume by setting the Output Gain to a higher value. The configuration now looks similar to this:

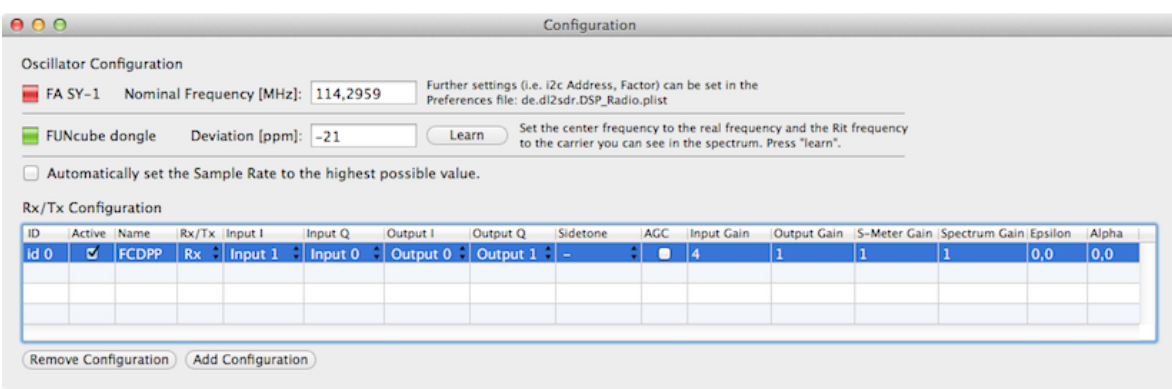

You can close this window if you like.

e) Set the frequency in the main window. The screenshot on the top was made with the FUNcube Dongle Pro+ in the shortwave 80m band (use CW or LSB there). The screenshot below shows a broadcasting wide FM signal.

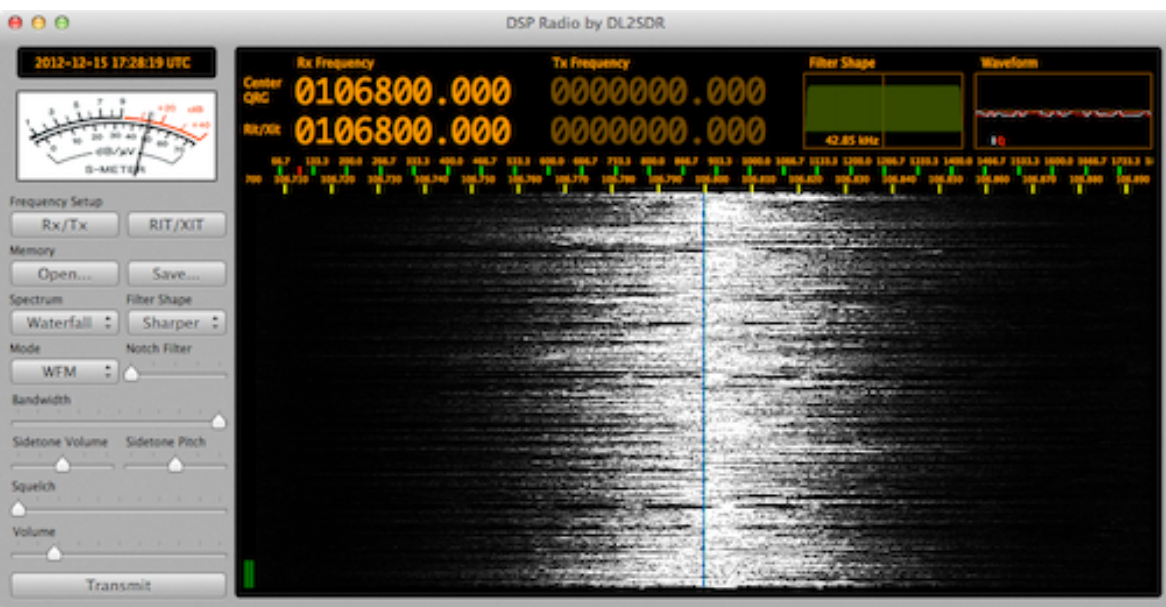

This screenshot shows a narrow FM signal (70cm Relay station).

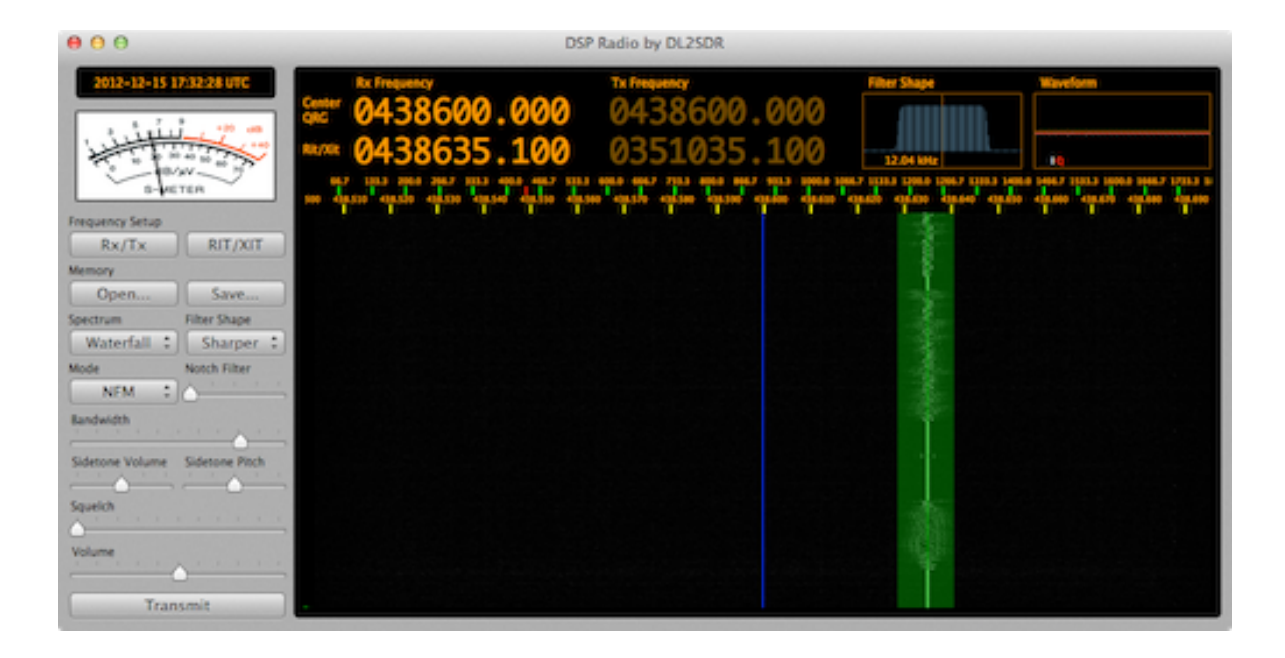

On my machine this setup works without any problems on HF, VHF and UHF.

If you like to support future software development you can make a donation (Paypal donation button on http://dl2sdr.homepage.t-online.de). Thanks!

Have fun! Sebastian

Copyright 2012 by Sebastian Mrozek, DL2SDR